## **Changing Your Location**

If your location information has changed, you can log into your account to update that information:

- Sign in to your existing account
- Select the **User Account** link to manage your personal information entered when the account was created (name, email address, address, campus, account password, etc.).

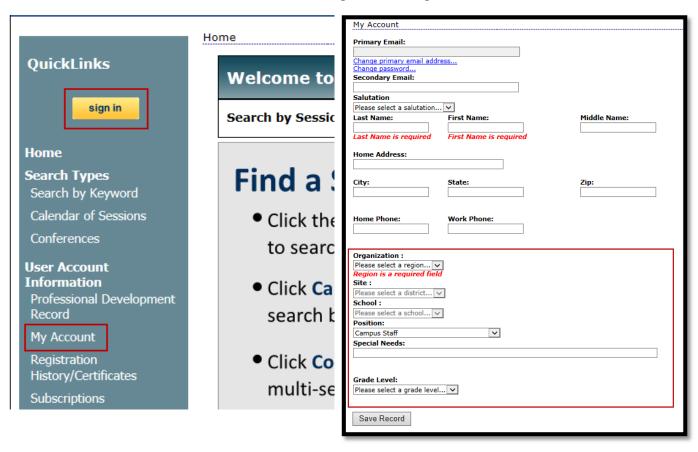

- Select your current locations from the appropriate fields.
- Click Save Record to update the locations.